www.IrPDF.com

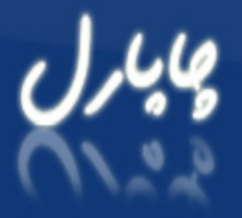

**WWW.CHAPAREL.NET** 

پورتاز مقالات كامپيوتر و فناوري اطلاعات

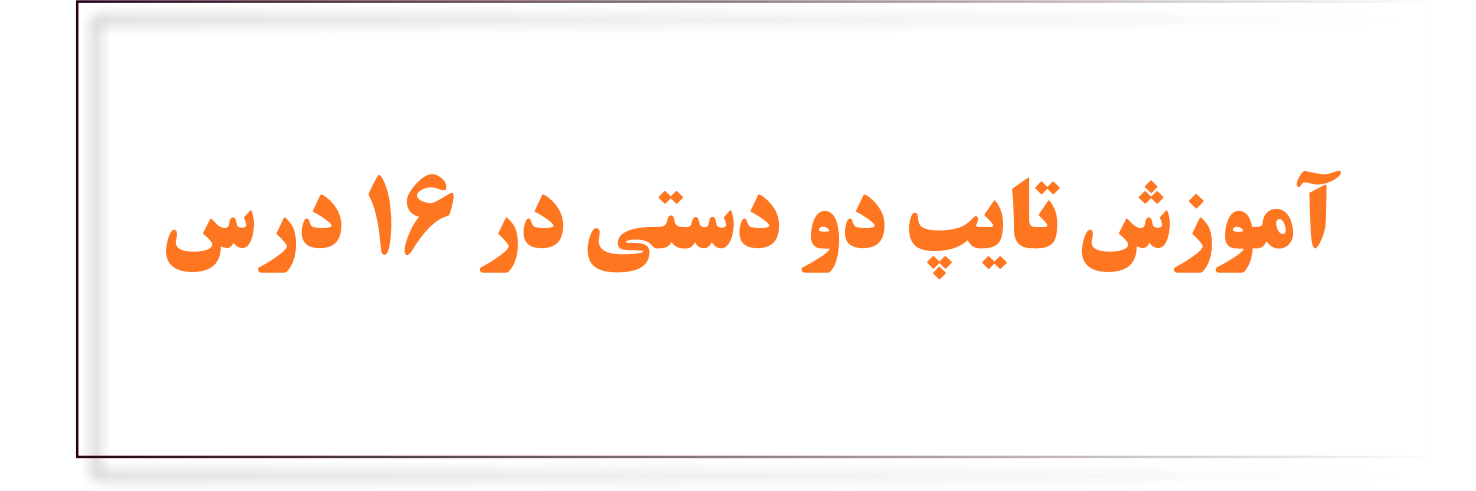

برای *دریافت سایر* Ebook ها به سایت مراجعه کنید. www.Chaparel.NET<br>www.IrPDF.com ها به سایت www.IrPDF.com و www.IrPDF.com

www.IrPDF.com

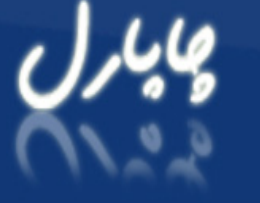

## پورتاز مقالات كامپيوتر و فناوري اطلاعات

### **سطر خانه ؛دست چپ**

سطر خانه سطر اصلی میانی است و با حرف A شروع می شود.محل قرار گیری انگشتان دست شما در حال استراحت در این سطر است.

بر جستگی روی J و F به دلیل آن است که بتوانید بدون نگاه کردن سطر خانه را پیدا کنید و انگشتانتان جایگیری منایید.انگشت شست هر دو دست روی Bar Space قرار می گیرد.) 10 بار بدون نگاه کردن جای گیری نمایید).

دست راست را ثابت سر جایش روی سطر اصلی نگهدارید و 20 بار مترین های این درس را اجنام دهید.

شی یس بشیس بب یب شسب شیب شیس شبس بیش ببی ششب سسسی سسب شبی ببس سبش شس سش ییس بی شب

## $\bigcirc$

### **دو کلید برای انگشتان اشاره**

انگشت اشاره دست چپ برای کلید G و انگشت اشاره دست راست برای کلید H در حالیکه در زمان عادی روی کلیدهای F و J قرار می گیرند.

مین مالش بسا بیا نباش مباش کمیا مکش نکش سیاب مبشمک لبکشس سالسا شن سم منت متنا بینا سبا منیا سنایی مکنیس ناما نام

### **سطر خانه؛دست راست**

انگشتانتان را جایگیری منایید .مترین های مربوط را اجنام دهید.

سا بیا مباش کمیا مکش نکش سیاب مبشمک لبکش سالسا شن سم منت متنایی مکنیس ناما نام بینش بسیا شما بسا نیما متکین

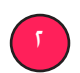

### **Shift – بدون گم کردن سطر میانی**

وقتی می خواهید shift را بگیرید ممکن است الزم شود قدری دستتان را جابجا کنید تا به آن دسترسی پیدا کنید.با انگشتهای کوچک برحسب ضرورت shift سمت چپ یا راست را بگیرید.سعی کنید دستتان نچرخد تا سطر میانی را گم نکنید.

Glass H ADA AD K lad: J Jaffas ; Alaska as: Hall Dallas AAAS SAA hash;gas:Dad sass:D Kafka A S FDA fag ;AS as ;Gag:Jaffa F jags Allah flag: HAL Lass G L add; lask has ; Sad ha

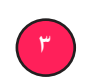

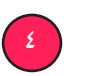

# برای *دریافت سایر* Ebook ها به سایت مراجعه کنید. www.Chaparel.NET<br>www.IrPDF.com ها به سایت www.IrPDF.com و www.IrPDF.com

www.IrPDF.com

پورتاز مقالات كامپيوتر و فناوري اطلاعات

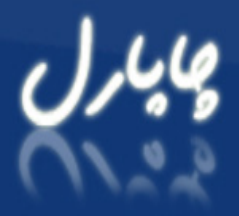

### **کوتیشن و آپاسروف**

این دو عالمت روی یک دکمه قرار دارند.با کشیدن انگشت کوچک دست راست به آنها دسترسی خواهیم داشت.با انگشت کوچک دست چپ کلید shift را بفشارید.

ملکان مبانی »گنان بنایگ شنیب« نبش بیگ گالش »سنگال« سبب سگک سمنگان سنگک سنگین«بساک گلگالب سیالب گسل کاسب گینم

### **دست چپ روی سطر باال**

با انگشت اشاره دو حرف T,R و با سایر انگشتان دست چپ هر کدام یک حرف: Q با انگشت کوچک و W با انگشت بغلی آن و E با انگشت میانی.

وقتی یک انشگت را به کلیدهای سطر باالیی می رسانید سعی کنید بقیه انگشتها با کلیدهای متناظر روی سطر میانی در متاس باقی مبانند. به عبارت دیگر انگشت خود را بکشید .اشکالی ندارد اگر کل دستتان را کمی به سمت باال حرکت دهید.

قبل صبی فلفل قبیل سبیل صلیب فلس فسیل سقل صقیل ثیش بیض فلث لیس بلقیس ثبل مثال صامت ضمیم قامض

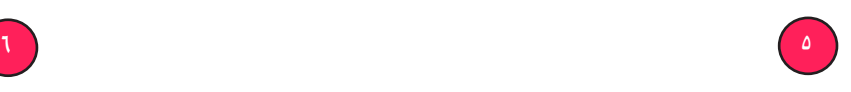

#### **دست راست روی سطر باال**

کلیدهای Y و U برای انگشت اشاره و بقیه برای سه انگشت باقیمانده است.

سین امتناع صحیفه خفقان همیشه عینک محقق خمسه عقیقه حتمیق خفیف حتکیم خشمگین صعب عیال غایب اغفال خامن

### **دست راست روی سطر پایین**

N و M برای انگشت اشاره و کاما برای انگشت وسطی نقطه و ممیز نیز برای دو انگشت دیگر.انگشت کوچک عالوه بر ممیز کلید shift راست را نیز نگه می دارد.

گاهی لازم است شانه های شما نیز حرکت کنند.اگر آهسته کار کنید و به تدریج سرعت خود را باال ببرید می توانید کم کم به این شیوه عادت کنید.

انتو /دامن /مسوول/سبد/دست/داستانی/فوق العاده/موید/موفقیت ... / سمنو/موحد/داعیه/شنود/ اعداد/ دومین/

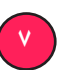

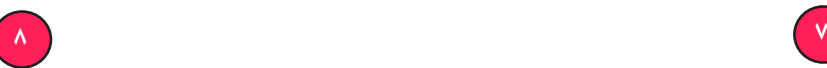

# برای *دریافت سایر* Ebook ها به سایت مراجعه کنید. www.Chaparel.NET<br>www.IrPDF.com ها به سایت www.IrPDF.com و www.IrPDF.com

www.IrPDF.com

پورتال مقالات كامپيوتر و فناوري اطلاعات

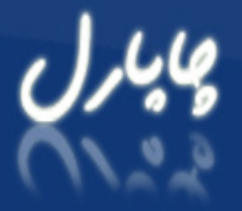

### **دست چپ روی سطر پایین**

Z برای انگشت کوچک X برای انگشت حلقه C برای انگشت میانی و V و B برای انگشت اشاره دست چپ.

طلب مزرعه طرار طریقه زیور ظریف قطیفه رابط روز اطالعات کاظم ظاهر توسط مخاطره طبیعی بنزین روزافزون

### **عالمتها »« ][ . /**

در استفاده از براکتها هر دو عالمت باز و بسته آنها را همزمان وارد کنید تا یادتان نرود آنرا ببندید!!!به وسیله کشیدن انگشت کوچک دست راست به آن ها دسترسی خواهیم داشت.با انگشت کوچک دست چپ کلید shift را بفشارید.

face [ ] [ ] why not [ ] square brackets [ ] «html «» /html » null;[ »« «I[«»br / «»b»bold«/b»»italics«/i»]expletive[»bracketsL

 $\mathbf{10}$  9

#### **سطر اعداد**

برای رسیدن به سطر اعداد باید انگشتانتان را بیش از آنچه تا کنون الزم شده بکشید.اعداد از یک شروع می شود و به صفر می رسد.صفر را پیش خودتان ده فرض کنید.

811 ٣٣ ٢٢,٣٤٣ Q1868 1V 111, VV VA., ٩٠ ٨٠ 11٨, ٨٠٠٠ V٩V ٨1٨, 19 1e  $22$   $1,01,021$   $1$   $1$   $21$ 

### **عالئم سطر باال و دست چپ**

عالئم امروز عبارتند از !%\$ برای دست چپ و \*)( برای دست راست. دسترسی به این عالئم مثل دسترسی به کلیدهای اعداد است.با دست دیگر کلید shift را پایین نگه دارید.

 $\delta$  foff!. Quite ! V:  $\cdot$   $\mathsf{r}$  99 $\cdot$  )  $\leq$  V\$ $\cdot\cdot\cdot,$   $\cdot\cdot\cdot,$   $\cdot\cdot\cdot,$  !!! \$\*\*\* (yes/no  $\vdots$ ) (a remark) (: save!!! \$\$\$  $52 \cdot 1$  bobblob.com! taxes  $\cdot 5$  is  $2*0$  ) : BobMary

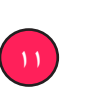

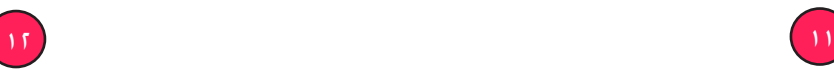

# برای *دریافت سایر* Ebook ها به سایت مراجعه کنید. www.Chaparel.NET<br>www.IrPDF.com ها به سایت www.IrPDF.com و www.IrPDF.com

www.IrPDF.com

پورتاز مقالات كامپيوتر و فناوري اطلاعات

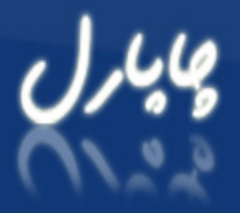

#### **دست راست و =-+**

این کلیدها با انگشت کوچک دست راست قابل دستیابی هستند در صورت لزروم با انگشت کوچک دست چپ کلید shift پایین نگه داشته می شود.

color=»ffff» nty-seven 1- +t=\$t\$ 117 ++1911theunderscore i=172 ill n the =4-A C- C++ john+Mary  $T=T/4$  POST\$ + £1V4 fifty-one blnks

**کلیدهای Del و Bcackapace**

تا کنون بارها و بارها از این کلیدها استفاده کرده اید.برای پاک کردن کلمات بعدی del و برای پاک کردن کلمات قبلی backspace را بزنید. برای پاک کردن چندین کلمه منی خواهد چندین بار del کنید آن را پایین نگهدارید و بعد رها کنید.

 $12 \quad 17$ 

### **Lock Caps , Tab, - Ctrl و...**

استفاده از این کلیدهای بزرگ که دسترسی ساده ای دارند برحسب موقعیت کلید بر روی صفحه کلید به دست چپ یا راست سپرده می شود.

### **کالم آخر**

درس های تایپ ما متام شد.اگر مهارت کافی در این زمینه کسب نکرده اید نگران نباشید .

سعی کنید درس ها را دوباره مرور کنید.کار نیکو کردن از پر کردن است. مترین کنید و به قوانین تایپ وفادار مبانید.نگاه نکردن به صفحه کلید و تایپ دو دستی سریع و روان بسیار لذت بخش است!

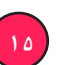

11 11 12

# برای *دریافت سایر* Ebook ها به سایت مراجعه کنید. www.Chaparel.NET<br>www.IrPDF.com ها به سایت www.IrPDF.com و www.IrPDF.com